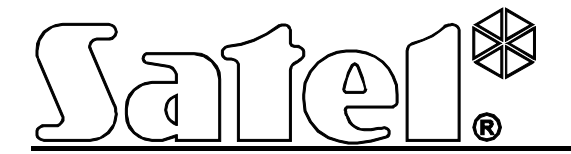

# **Ethernet-модуль ETHM-2**

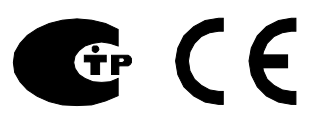

Версия микропрограммы 1.02 ethm2\_ru 05/12

В устройстве используется FreeRTOS (www.freertos.org).

SATEL sp. z o.o. ul. Schuberta 79 80-172 Gdansk POLAND тел. (48) 58 320 94 00 info@satel.pl www.satel.eu

Фирма SATEL ставит своей целью постоянное совершенствование качества своих .<br>изделий, что может приводить к изменениям в технических характеристиках и программном обеспечении. Информацию о введенных изменениях Вы можете найти на веб-сайте: [http://www.satel.eu](http://www.satel.eu/) Приглашаем посетить этот сайт.

Ethernet модуль ETHM-2 – это устройство, предназначенное для использования в системах охранной сигнализации для осуществления мониторинга в системах охранной сигнализации. Модуль позволяет отправлять коды событий по сетям Ethernet (TCP/IP) на пульт централизованного наблюдения (ПЦН) STAM-2 или конвертер SMET-256. Он может работать с любым приемно-контрольным прибором (ПКП), в том числе и ПКП необорудованным телефонным коммуникатором (автодозвонщиком). Модуль ETHM-2 может конвертировать коды, полученные в телефонном формате или формате SIA, а также генерировать коды при смене состояния его входов, активации выходов и т.п. Для кодов, генерируемых модулем, можно использовать и дополнительный вариант оповещения о событии с помощью электронных писем.

Программа Ethm-2 Flash позволяет обновлять микропрограмму устройства. Ее можно скачать с сайта www.satel.eu. Следует помнить о том, что перед обновлением микропрограммы нужно записать настройку модуля в файл конфигурации.

# **1. СВОЙСТВА МОДУЛЯ ETHM-2**

- Имитация аналоговой телефонной линии.
- Прием событий для мониторинга от ПКП, передаваемых в телефонных форматах (Ademco Slow, Silent Knight fast, Radionics 1400, Radionics 1400 with parity, Ademco Express или Contact ID) или в формате SIA, и отправка на ПЦН по Ethernet-сети при использовании протоколов TCP/IP.
- Подтверждение о получении события.
- Буфер на 512 принятых событий.
- Кодированная передача событий по TCP/IP.
- 8 входов.
- $\bullet$  4 выхода.
- Дистанционное управление состоянием выходов.
- Выход питания.
- Мониторинг состояния: входов, выходов, питания, связи и т.п. с помощью кодов, отправляемых по сети Ethernet на 2 ПЦН и/или с помощью электронных писем.
- Настройка модуля с помощью программы ETHM-2 Soft через порт RS-232 или по сети Ethernet.
- Просмотр событий и возможность управления выходами с помощью интернетбраузера по сети Ethernet.
- Шифрованная связь через сеть Ethernet.
- Контроль подключения Ethernet-кабеля.
- Возможность обновления микропрограммы модуля.
- Встроенный импульсный блок питания с эффективным током 1,2 A.
- Система зарядки и контроля аккумулятора.
- Питание переменным напряжением 16 В ( $\pm$ 10%) или постоянным 12 В ( $\pm$ 15%).

# **2. ОПИСАНИЕ ПЛАТЫ ЭЛЕКТРОНИКИ**

Описание клемм:

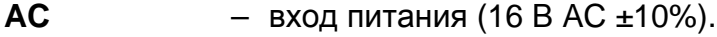

- **COM** масса.
- **+12V** выход питания (если модуль питается переменным напряжением) или вход питания (12 В DC ±15%).
- **OUT1…OUT4** слаботочные выходы типа OC «открытый коллектор», максимальный ток выхода: 50 мА. В активном состоянии выходы замыкаются на массу. Они могут использоваться для управления устройствами с малым потреблением мощности (напр., светодиоды, оповещатели с собственным блоком питания) или реле (с помощью реле можно управлять устройствами с высоким потреблением мощности).
- **Z1…Z8** входы. К входам можно подключить, например, выходы ПКП после их соответствующей настройки и настройки модуля ETHM-2. Это позволит осуществлять мониторинг состояния ПКП не оборудованного системой автодозвона.
- **TIP, RING** клеммы для подключения модуля автодозвона ПКП.

*Примечание: К клеммам TIP и RING нельзя подключать АТС или устройства, имитирующие аналоговую телефонную линию.*

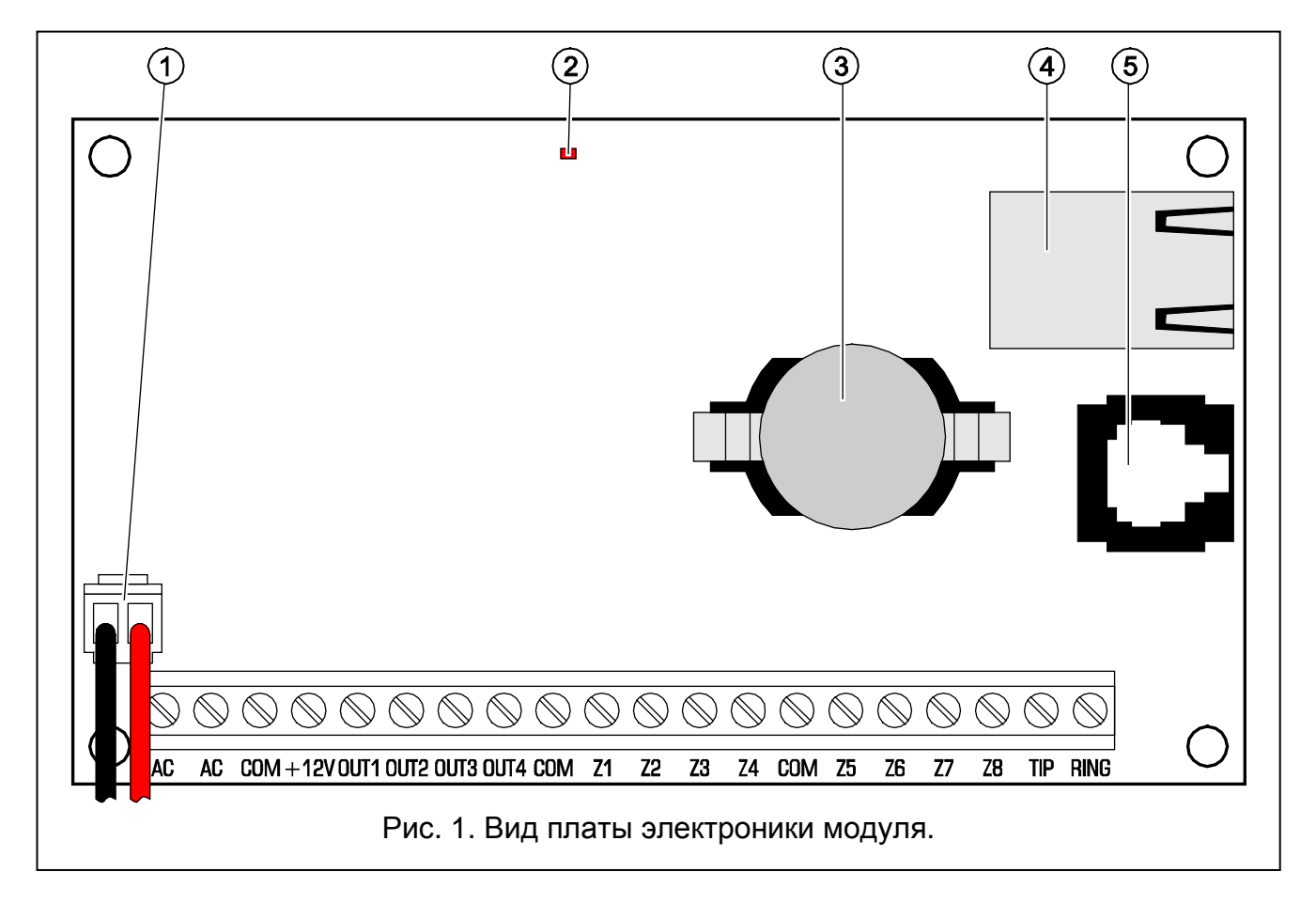

Пояснения к рисунку:

- 1 **провода для подключения аккумулятора** (аккумулятор следует подключить только, если модуль должен питаться переменным напряжением 16 В (±10%))
- 2 **светодиод**, индицирующий вспышками состояние модуля:
	- включается на короткое время устройство работает правильно
	- мигает равномерно и медленно ошибка памяти, содержащей конфигурационные данные
	- мигает равномерно и быстро идет смена прошивки модуля
- 3 **батарея CR2032 3 В** поддерживает работу часов реального времени
- 4 **разъем RJ-45** для подключения модуля к сети Ethernet. Для подключения используйте кабель соответствующий стандарту 100Base-TX. Разъем оборудован двумя светодиодами. Зеленый индицирует подключение к сети и передачу

данных, а желтый – согласованную скорость передачи (светодиод включен: 100 Мб; выключен: 10 Мб)

5 – **порт RS-232**, позволяющий подключить модуль к COM порту компьютера с помощью кабеля DB9F/RJ производства фирмы SATEL. При помощи компьютера с установленной программой ETHM-2 Soft осуществляется загрузка данных и настройка устройства.

# **3. УСТАНОВКА**

#### **Все работы по подсоединению кабелей должны производиться только при отключенном электропитании.**

Модуль ETHM-2 должен устанавливаться в закрытых помещениях с нормальной влажностью воздуха. Модуль может питаться переменным или постоянным напряжением.

#### **3.1 ПОДКЛЮЧЕНИЕ ПЕРЕМЕННОГО НАПРЯЖЕНИЯ**

В случае если планируется питать модуль переменным напряжением 16 В (±10%), рекомендуется использовать трансформатор мощностью 20 ВА. Трансформатор должен быть подключен к сети 230 В AC постоянно. В связи с этим, перед прокладкой и подключением кабелей необходимо ознакомиться с электросхемой объекта. Для питания устройства выберите цепь, находящуюся постоянно под напряжением. Цепь должна быть защищена соответствующим предохранителем.

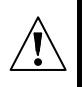

**Нельзя подключать к одному трансформатору два устройства с блоком питания.**

**Перед подключением трансформатора к цепи, от которой он будет питаться, выключите в этой цепи напряжение.**

**Так как модуль ETHM-2 не имеет выключателя, который позволяет отключить сетевое питание, сообщите владельцу устройства о способе отключения его от сети (напр., указывая предохранитель, защищающий цепь питания модуля).**

В качестве источника резервного питания подключите к модулю аккумулятор12 В/7 Aч.

- 1. Клеммы вторичной обмотки трансформатора подключите к клеммам AC на плате электроники модуля.
- 2. Включите питание 230 В AC в цепи, к которой подключен трансформатор. Измерьте напряжение на проводах аккумулятора (правильное значение: от 13,6 до 13,8 В DC).
- 3. Выключите питание 230 В AC.
- 4. Подключите аккумулятор. Модуль не включится после подключения только аккумулятора.
- 5. Включите питание 230 В AC. Модуль готов к работе.

#### *Примечание:*

- *В случае падения напряжения аккумулятора ниже 11 В на время более 12 минут (3 теста состояния аккумулятора), модуль сигнализирует аварию аккумулятора. После падения напряжения ниже 9,5 В аккумулятор будет автоматически отключен.*
- *Если модуль питается переменным напряжением, а к клеммам TIP и RING подключен модуль автодозвона ПКП, то необходимо дополнительно подключить клеммы COM модуля к клеммам COM ПКП. Это позволит предотвратить*

*ситуацию, в которой ПКП будет неправильно интерпретировать имитацию модулем аварии телефонной линии.*

# **3.2 ПОДКЛЮЧЕНИЕ ПОСТОЯННОГО НАПРЯЖЕНИЯ**

Если модуль должен питаться постоянным напряжением 12 В (±15%), то питание можно подвести, например, от ПКП, который должен передавать события на ПЦН с помощью модуля. Провода, подводящие питание и массу, необходимо подключить к соответствующим клеммам модуля (+12V и COM). После включения питания модуль готов к работе.

# **4. НАСТРОЙКА МОДУЛЯ**

*Примечание: Устройство предназначено для работы только в локальных вычислительных сетях (LAN). Его нельзя подключать непосредственно к городской или глобальной вычислительной сети (MAN, WAN). При подключении к этим сетям необходимо использовать роутер или модем xDSL.* 

Настройку модуля с помощью программы ETHM-2 Soft можно осуществлять:

- 1. по сети Ethernet. Для шифрования данных, передаваемых по сети, используется алгоритм, основанный на 192-битном ключе.
- 2. через порт RS-232.

В любом из этих случаев необходимо установить на компьютер Виртуальную машину Java, находящуюся на CD-диске, поставляемым с устройством. На CD-диске находится и программа для установки ПО ETHM-2 Soft.

# **4.1 ПО СЕТИ ETHERNET**

- 1. Запустите программу ETHM-2 Soft.
- 2. Во вкладке «Настройки программы» включите опцию «TCP/IP», впишите IP-адрес модуля и номер порта, через который должна осуществляться связь (см.: раздел СОЕДИНЕНИЕ, с. [8\)](#page-9-0), и кликните по кнопке «Применить». Закройте и повторно запустите программу.
- 3. Откроется окно регистрации. В нем следует ввести:
	- − Имя пользователя (по умолчанию: «service» см.: раздел ПОДРОБНОСТИ РЕГИСТРАЦИИ, с. [7\)](#page-8-0),
	- − пароль (по умолчанию: «service» см.: раздел ПОДРОБНОСТИ РЕГИСТРАЦИИ, с. [7\)](#page-8-0).
- 4. Кликните по кнопке «Войти». Данные из модуля загружаются автоматически.
- 5. Настройте модуль согласно требованиям.
- 6. Запишите данные в модуль.

# **4.2 ЧЕРЕЗ ПОРТ RS-232**

- 1. RS-232 порт модуля (с разъемом типа RJ) следует подключить к COM-порту компьютера. Схема подключения представлена на рисунке [2](#page-6-0) (готовый кабель можно приобрести у дилеров фирмы SATEL).
- 2. Запустите программу ETHM-2 Soft.
- 3. Во вкладке «Настройки программы» включите опцию «Порт RS» и кликните по кнопке «Применить». Закройте программу и запустите ее заново.
- 4. В окне программы выберите COM-порт компьютера, к которому подключен модуль.
- 5. Запустите связь с модулем, кликнув указателем мыши по значку .
- 6. Откроется окно регистрации. В нем следует ввести:
	- − имя пользователя (по умолчанию: «service» см.: раздел ПОДРОБНОСТИ РЕГИСТРАЦИИ, с. [7\)](#page-8-0),
	- − пароль (по умолчанию: «service» см.: раздел ПОДРОБНОСТИ РЕГИСТРАЦИИ, с. [7\)](#page-8-0).
- 7. Кликните по кнопке «Войти». Данные из модуля будут автоматически загружены.
- 8. Настройте модуль согласно Вашим требованиям.
- 9. Запишите данные в модуль.

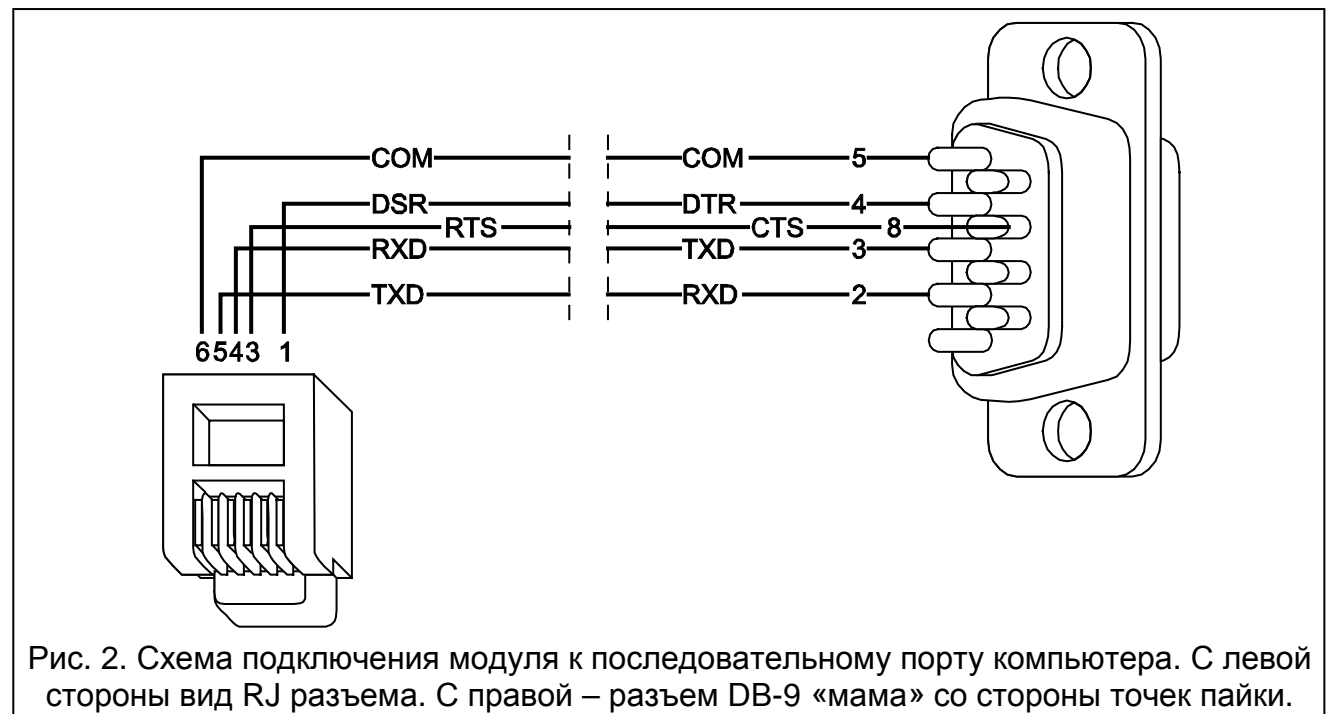

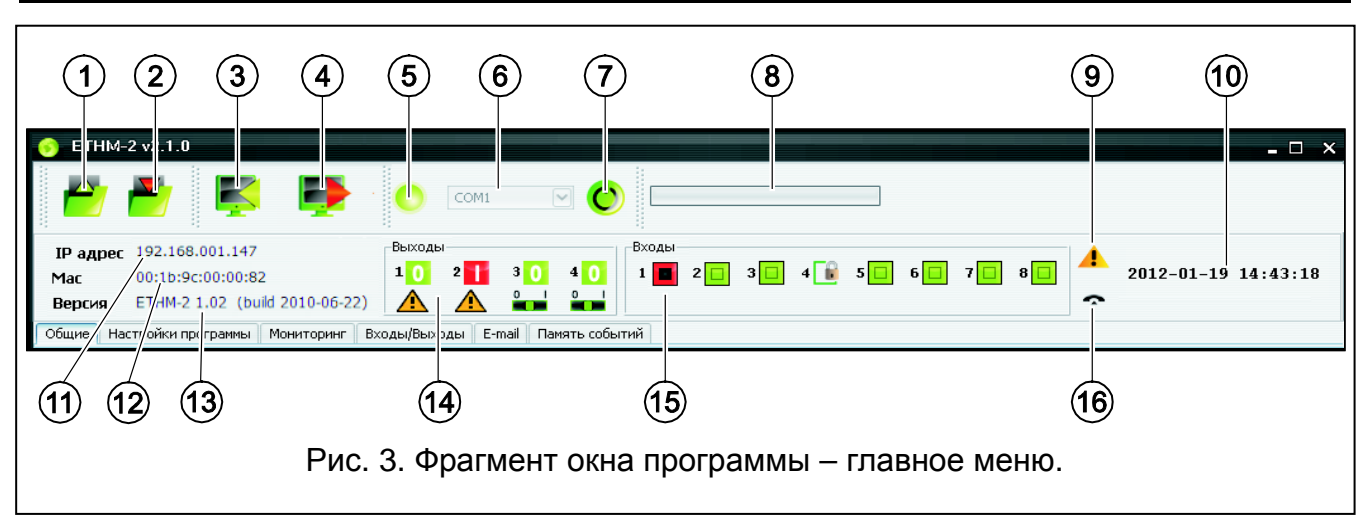

#### <span id="page-6-0"></span>**4.3 ГЛАВНОЕ МЕНЮ**

Пояснения к рисунку 3:

- 1 кнопка, позволяющая загрузить данные из конфигурационного файла. Недоступна в интернет-браузере.
- 2 кнопка, позволяющая записать данные в конфигурационный файл. Недоступна в интернет-браузере.
- 3 кнопка, позволяющая загрузить данные из модуля.
- 4 кнопка, позволяющая записать данные в модуль.

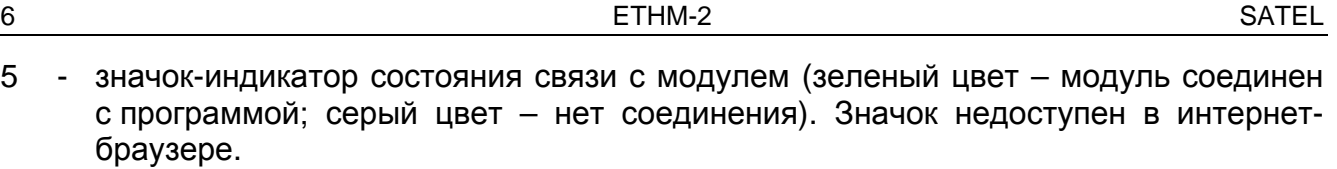

- 6 поле выбора COM-порта компьютера, через который будет осуществляться связь с модулем. Поле недоступно в интернет-браузере.
- 7 кнопка, позволяющая включать/выключать связь с модулем. Недоступна в интернет-браузере.
- 8 строка прогресса записи/загрузки данных.
- 9 значок-индикатор аварии (если аварии отсутствуют неактивен).
- 10 время согласно показаниям часов модуля.
- 11 IP-адрес модуля.
- 12 MAC-адрес модуля.
- 13 версия микропрограммы модуля.
- 14 информация о выходах. В окне главного меню находятся значки, показывающие состояние выходов:
	- выход выключен;
	- выход включен;

Ниже находятся значки, соотносящиеся к функциям выходов:

- $\bigwedge$  выход сигнализирует аварию и им управлять невозможно;
- **С. ВЫХОДОМ МОЖНО УПРАВЛЯТЬ С ПОМОЩЬЮ ВХОДОВ ИЛИ ПРОГРАММЫ. Щелчок** указателем мыши по «0» выключит выход, а щелчок по «1» включит (на время, запрограммированное во вкладке ВХОДЫ/ВЫХОДЫ).
- 15 информация о состоянии входов:
	- $\Box$  вход в нормальном состоянии:
	- **вход заблокирован;**
	- $\Box$  вход нарушен.
- 16 состояние имитируемой телефонной линии:
	- модуль готов к ответу на телефонный вызов;
	- модуль отвечает на звонок;
	- **0. модуль имитирует аварию телефонной линии, например при отсутствии** сети Ethernet).

#### **4.4 ВКЛАДКА «ОБЩИЕ»**

#### **4.4.1 Сеть**

- **Динамический IP-адрес**  опцию следует выбрать, если модуль должен автоматически получать от сервера DHCP данные о IP-адресе, маске подсети и шлюзе.
- **Статический IP-адрес**  опцию следует выбрать, если данные о IP-адресе, маске подсети и шлюзе, будут введены вручную.

**IP-адрес** – IP-адрес модуля.

**Маска подсети** – маска подсети, в которой работает модуль.

- **Шлюз по умолчанию** IP-адрес сетевого шлюза, сетевого устройства, при помощи которого остальные устройства из локальной сети соединяются с устройствами, работающими в других сетях.
- **Получать адрес сервера DNS автоматически**  опцию следует выбрать, если IP-адрес сервера DNS должен быть получен автоматически от сервера DHCP.

**Использовать адрес сервера DNS** – опцию следует выбрать, если данные, касающиеся предпочитаемого DNS-сервера, будут введены вручную. **Сервер DNS** – IP-адрес предпочитаемого DNS-сервера для модуля.

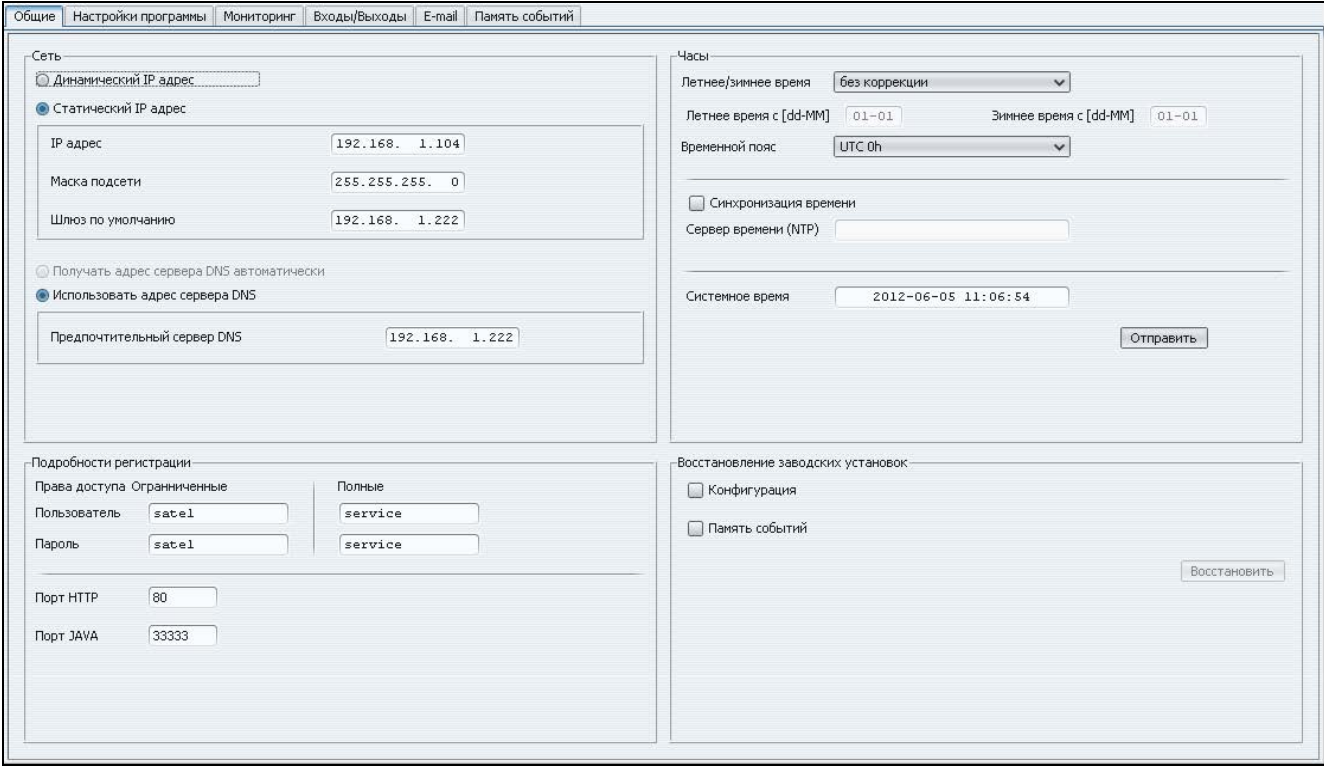

Рис. 4. Вкладка «Общие».

#### <span id="page-8-0"></span>**4.4.2 Подробности регистрации**

**Пользователь** – имя пользователя, необходимое во время регистрации для доступа в модуль. Устройство различает два типа пользователей:

- − пользователь с ограниченными правами доступа к устройству (может только просматривать журнал событий и управлять выходами). По умолчанию: satel.
- − пользователь с полными правами доступа. По умолчанию: service.
- **Пароль** пароль пользователя, необходимый во время регистрации для доступа в модуль. По умолчанию:
	- − для пользователя «satel»: satel.
	- − для пользователя «service»: service.
- **Порт HTTP** в поле следует ввести номер порта TCP, при соединении с которым браузер откроет страницу авторизации модуля. Можно вводить значения: от 1 до 65535. Значение должно отличаться от значений, запрограммированных для остальных портов. По умолчанию: 80.
- *Примечание: Браузер в компьютере по умолчанию соединится с 80 портом. Если в модуле установлен другой порт, то после ввода в браузере IP-адреса модуля впишите двоеточие и номер порта.*
- **Порта JAVA** в поле следует вписать номер TCP-порта, используемого для связи с программой ETHM-2 Soft (при соединении через сеть Ethernet). Можно вводить значения с 1 до 65535. Номер порта Java должен отличаться от значений, введенных для остальных портов. По умолчанию: 33333.

# **4.4.3 Часы**

- **Летнее/зимнее время**  модуль может автоматически корректировать показания часов в случае перехода с летнего на зимнее время и с зимнего на летнее время. Можно выбрать следующие схемы коррекции:
	- − без коррекции
	- − коррекция согласно принципам Европейского Союза
	- − коррекция согласно принципам США
	- − коррекция на час по датам
	- − коррекция на два часа по датам
- **Летнее время с** функция доступна, если показания часов модуля должны корректироваться на 1 или 2 часа по датам. Она позволяет задать дату (день, месяц), когда часы модуля будут переведены вперед на летнее время.
- **Зимнее время с** функция доступна, если показания часов модуля должны корректироваться на 1 или 2 часа по датам. Она позволяет задать дату (день и месяц), когда часы модуля будут переведены на зимнее время (передвинуты назад).
- **Часовой пояс**  в поле следует выбрать часовой пояс, т. е. разницу между универсальным временем (UTC) и локальным временем.
- **Синхронизация времени** если поле будет отмечено, то модуль будет автоматически синхронизировать свои часы с сервером времени один раз в сутки и после перезапуска. В случае неудачи, модуль будет возобновлять попытку синхронизации часов каждую минуту.
- **Сервер времени (NTP)** в поле следует вписать IP-адрес сервера времени, обслуживающего протокол NTP.
- **Системное время**  в поле отображается время согласно показаниям часов компьютера.
- **Отправить** после щелчка по этой кнопке время из поля «Системное время», будет записано в модуль.

# **4.4.4 Восстановление заводских установок**

- **Конфигурация** после выбора поля и щелчка по кнопке «Восстановить» восстановятся заводские настройки модуля.
- **Память событий** после выбора поля и щелчка по кнопке «Восстановить» произойдет сброс памяти событий, т. е., все события, прием которых был подтвержден модулем, но которые не были еще отправлены на ПЦН, будут удалены.

*Примечание: После восстановления заводских установок/сброса памяти событий происходит перезапуск устройства.*

# **4.5 ВКЛАДКА «НАСТРОЙКИ ПРОГРАММЫ»**

# <span id="page-9-0"></span>**4.5.1 Соединение**

**Порт RS** – если опция включена, то связь осуществляется через порт RS-232. Опция по умолчанию включена.

**TCP/IP** – если опция включена, то связь осуществляется через сеть TCP/IP.

**Адрес** – IP-адрес модуля, с которым должна быть установлена связь.

**Порт** – номер порта, через который должна осуществляться связь.

# *Примечания:*

# • *После смены способа осуществления связи необходимо перезапустить программу.*

• *IP-адрес и порт, введенные в вкладке «Настройки программы» могут оличаться от IP-адреса модуля, запрограммированного в вкладке «Общие» в части «Сеть», а также порта, запрограммированного в этой же вкладке, в части «Подробности регистрации». Все это зависит от того, должна ли связь осуществляться с помощью сетевого устройства, которое меняет адрес и/или порт (напр. роутер), т.е. например, если связь осуществляется через сеть WAN.*

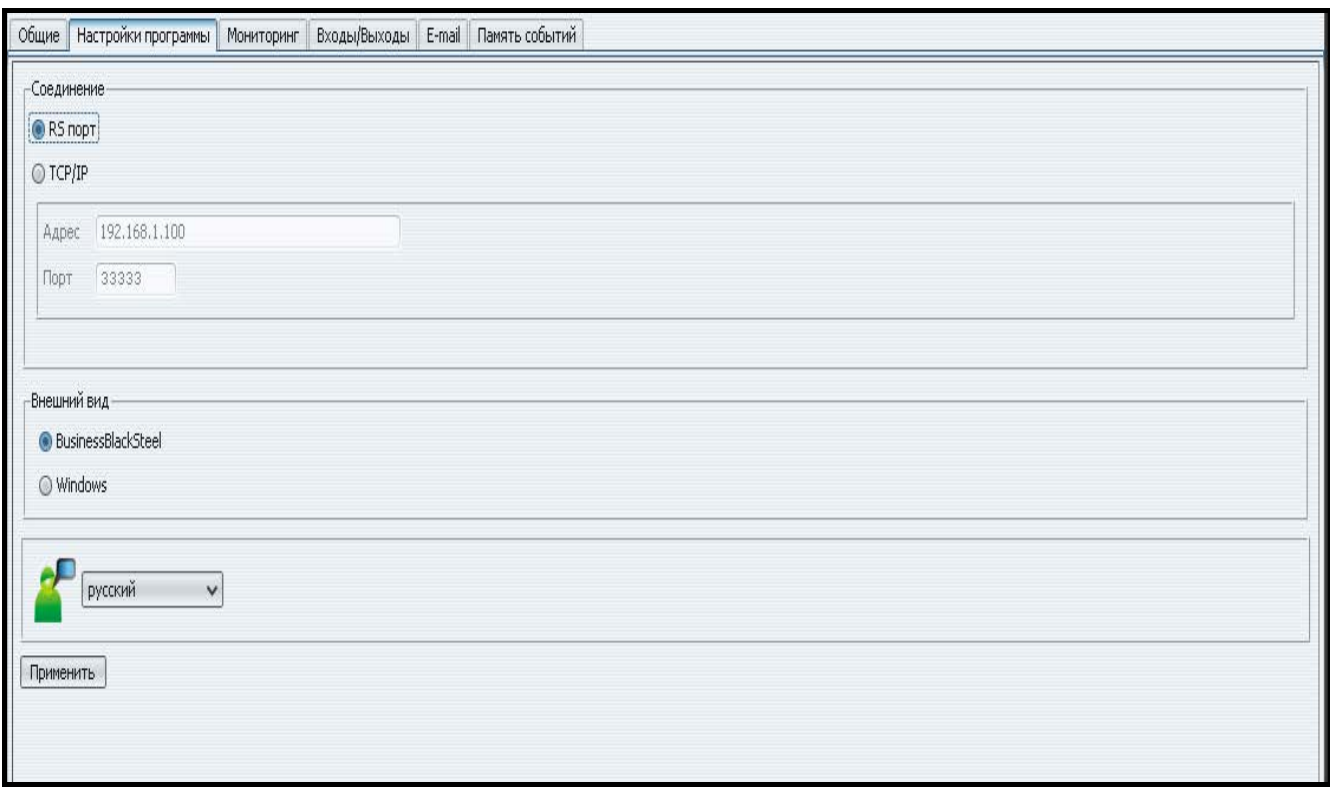

Рис. 5. Вкладка «Настройки программы».

# **4.5.2 Внешний вид**

Эти параметры предназначены для конфигурирования вида окон, отображаемых в программе ETHM-2 Soft. Доступны два графических стиля отображения программы: «BusinessBlackSteel» и «Windows». Изменения будут сохранены после нажатия кнопки «Применить» и повторного перезапуска программы.

# **4.5.3 Выбор языка**

После щелчка по кнопке  $\leq$  можно изменить язык программы.

# **4.6 ВКЛАДКА «МОНИТОРИНГ»**

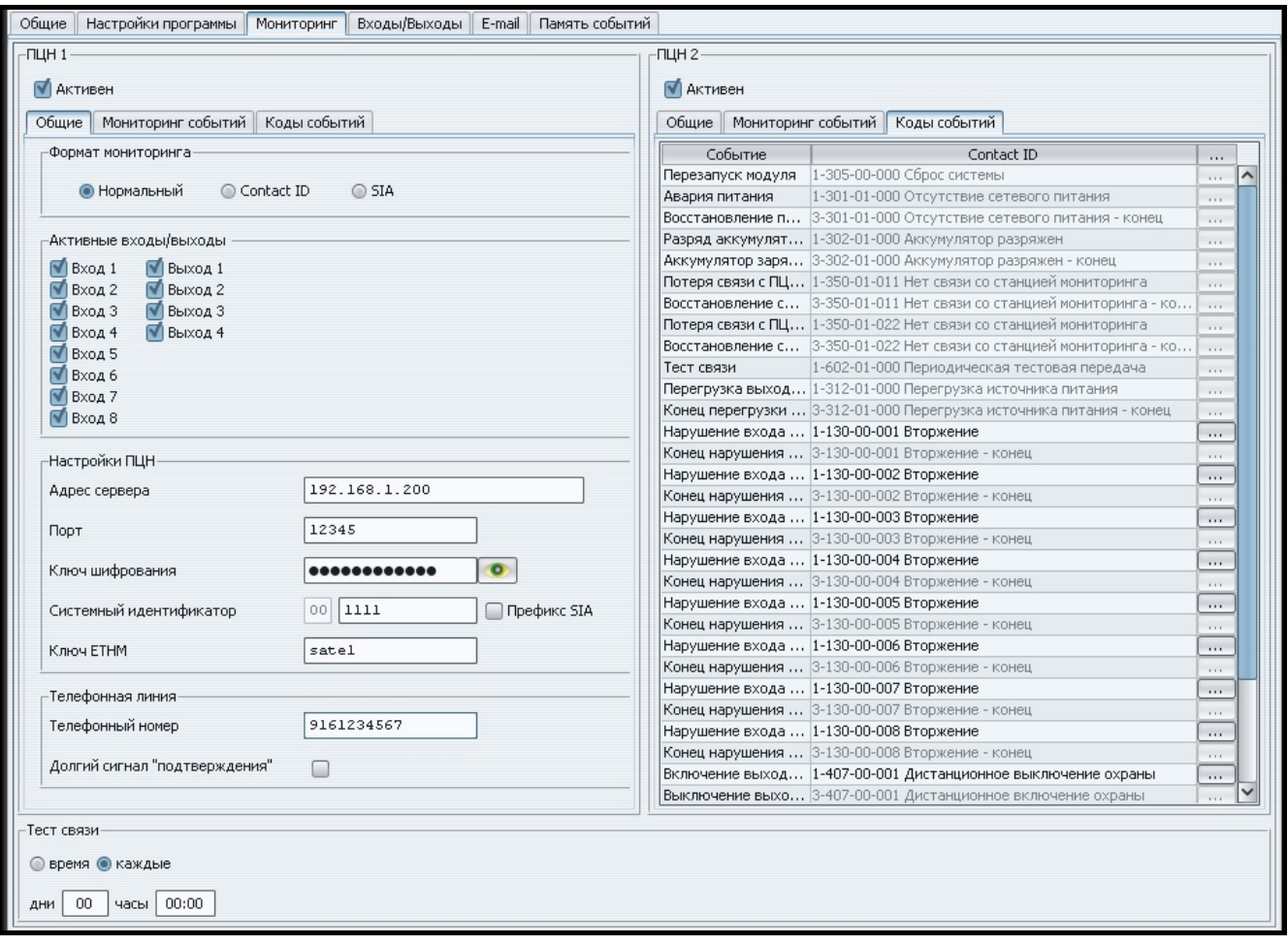

Рис. 6. Коды событий в формате Contact ID в вкладке «Мониторинг».

#### **4.6.1 ПЦН 1 / ПЦН 2**

**Активен** – поле следует выбрать для отправки событий на выбранный ПЦН.

#### **4.6.1.1 Вкладка «Общие»**

#### **Формат мониторинга**

Выбор формата мониторинга, касается только кодов, генерируемых модулем (мониторинг входов, аварии и другие). События, полученные по телефонной линии, отправляются на ПЦН в том формате, в котором были получены.

- **Нормальный** поле следует выбрать, если события, генерируемые модулем должны отправляться в формате 4/2.
- **Contact ID**  поле следует выбрать, если события, генерируемые модулем должны отправляться в формате Contact ID.
- **SIA** поле следует отметить, если генерируемые события должны отправляться в формате SIA.

#### **Активные входы/выходы**

Выбор поля рядом с выбранным входом/выходом означает, что будет осуществляться мониторинг его состояния. Нарушение/восстановление (конец нарушения) входа или включение/выключение выхода инициирует отправку кода события. Коды можно задать во вкладке «Коды событий».

#### **Настройки ПЦН**

**Адрес сервера** – сетевой адрес ПЦН.

- **Порт**  в поле следует вписать номер TCP-порта, на котором ПЦН ожидает соединения и через который будет осуществляться связь с ПЦН. Можно вписать значения: от 1 до 65535. По умолчанию: 12345.
- **Ключ шифрования** в поле следует вписать последовательность от 1 до 12 алфавитно-цифровых знаков (цифры, буквы и специальные знаки), определяющих ключ шифрования данных, отправляемых на ПЦН.
- **Системный идентификатор**  в поле следует ввести последовательность 4 алфавитно-цифровых знаков, идентифицирующих устройство. Можно вписывать цифры от 0 до 9 и буквы от A до F. Не рекомендуется использовать в идентификаторе цифру 0. По умолчанию: 0000 (эта последовательность означает отсутствие идентификатора). С данным идентификатором будут отправляться коды событий, генерируемых модулем (мониторинг входов, аварии и другие).
- **Префикс SIA** если поле отмечено, то можно ввести 2 знака, которые будут предшествовать «Системному идентификатору» в случае формата SIA. Это позволяет получить идентификатор, состоящий из 6 знаков. Следует программировать 2 шестнадцатеричных знака (цифры или буквы от A до F). Ввод 00 означает, что префикс не будет добавлен. Не рекомендуется использовать в префиксе цифру 0. Опция доступна после выбора формата SIA.
- **Ключ ETHM** в поле следует ввести последовательность от 1 до 5 алфавитноцифровых знаков, идентифицирующих модуль Ethernet.
- *Примечание: Значения в полях «Порт», «Ключ шифрования», «Системный идентификатор» и «Ключ ETHM» должны совпадать с настройками ПЦН.*

#### **Телефонная линия**

- **Телефонный номер** в поле следует ввести телефонный номер ПЦН, запрограммированный в ПКП. На основе телефонного номера модуль решает, принять ли события и на который из двух ПЦН их отправить. Если поле будет пустым или введенный номер не будет совпадать с номером, запрограммированным в ПКП, то модуль не будет принимать событий, отправляемых ПКП.
- **Долгий сигнал «подтверждения»** некоторые ПКП требуют долгого подтверждения о получении кода в формате Contact ID. По умолчанию для ускорения связи модуль использует короткое подтверждение. Опция доступна после выбора формата Contact ID.

#### **4.6.1.2 Вкладка «Мониторинг событий»**

Выбор поля рядом с выбранным событием означает, что его возникновение (а также исчезновение в случае аварии) вызовет отправку на ПЦН кодов, запрограммированных во вкладке «Коды событий». Мониторинг может охватывать следующие события:

#### **События модуля**

- Перезапуск модуля
- Авария питания (авария сообщается с задержкой, заданной во вкладке «Входы/Выходы»)
- Восстановление питания
- Разряд аккумулятора
- Аккумулятор заряжен
- Потеря связи с ПЦН 1
- Восстановление связи с ПЦН 1
- Потеря связи с ПЦН 2
- Восстановление связи с ПЦН 2
- Тест связи (событие требует настройки параметров теста связи)
- Перегрузка выхода питания 12 В
- Конец перегрузки выхода питания 12 В.

#### **Восстановление входов**

– Входы 1 – 8.

#### **Выключение выходов**

– Выходы 1 – 4.

| Общие    Настройки программы    Мониторинг    Входы/Выходы    Е-mail    Память событий |                                                                      |                                                                            |          |                     |  |  |  |  |
|----------------------------------------------------------------------------------------|----------------------------------------------------------------------|----------------------------------------------------------------------------|----------|---------------------|--|--|--|--|
| $-TLHH1$                                                                               | $-TILH2$                                                             |                                                                            |          |                     |  |  |  |  |
| <b>V</b> Активен                                                                       | <b>М</b> АКТИВЕН                                                     |                                                                            |          |                     |  |  |  |  |
| Общие   Мониторинг событий   Коды событий                                              | Общие   Мониторинг событий   Коды событий                            |                                                                            |          |                     |  |  |  |  |
| -События модуля <i>-</i>                                                               | Событие                                                              | Contact ID                                                                 | $\cdots$ |                     |  |  |  |  |
|                                                                                        |                                                                      | Перезапуск модуля 1-305-00-000 Сброс системы                               | $\cdots$ | $\hat{\phantom{a}}$ |  |  |  |  |
| √ Перезапуск модуля                                                                    | Авария питания                                                       | 1-301-01-000 Отсутствие сетевого питания                                   | $\cdots$ |                     |  |  |  |  |
| <b>• Авария питания</b>                                                                |                                                                      | Восстановление п 3-301-01-000 Отсутствие сетевого питания - конец          | $\cdots$ |                     |  |  |  |  |
| • Восстановление питания                                                               |                                                                      | Разряд аккумулят 1-302-01-000 Аккумулятор разряжен                         | 1.1.1    |                     |  |  |  |  |
| • Разряд аккумулятора                                                                  |                                                                      | Аккумулятор заря 3-302-01-000 Аккумулятор разряжен - конец                 | $\cdots$ |                     |  |  |  |  |
| <b>• Аккумулятор заряжен</b>                                                           | Потеря связи с ПЦ 1-350-01-011 Нет связи со станцией мониторинга     |                                                                            |          |                     |  |  |  |  |
| <b>• Потеря связи с ПЦН1</b>                                                           | Восстановление с 3-350-01-011 Нет связи со станцией мониторинга - ко |                                                                            |          |                     |  |  |  |  |
| ● Восстановление связи с ПЦН 1                                                         |                                                                      | Потеря связи с ПЦ 1-350-01-022 Нет связи со станцией мониторинга           | $\cdots$ |                     |  |  |  |  |
| ● Потеря связи с ПЦН 2                                                                 |                                                                      | Восстановление с.,, 3-350-01-022 Нет связи со станцией мониторинга - ко.,, | $\cdots$ |                     |  |  |  |  |
| ● Восстановление связи с ПЦН 2                                                         | Тест связи                                                           | 1-602-01-000 Периодическая тестовая передача                               | $\cdots$ |                     |  |  |  |  |
| √ Тест связи                                                                           |                                                                      | Перегрузка выход 1-312-01-000 Перегрузка источника питания                 | $\cdots$ |                     |  |  |  |  |
| √ Перегрузка выхода питания 12В                                                        |                                                                      | Конец перегрузки  3-312-01-000 Перегрузка источника питания - конец        | $\cdots$ |                     |  |  |  |  |
| • Конец перегрузки выхода питания 12В                                                  |                                                                      | Нарушение входа  1-130-00-001 Вторжение                                    | $\cdots$ |                     |  |  |  |  |
|                                                                                        |                                                                      | Конец нарушения  3-130-00-001 Вторжение - конец                            | $\cdots$ |                     |  |  |  |  |
| Восстановление входов                                                                  |                                                                      | Нарушение входа  1-130-00-002 Вторжение                                    | $\cdots$ |                     |  |  |  |  |
| $\sqrt{\phantom{a}}$ Вход 1                                                            |                                                                      | Конец нарушения  3-130-00-002 Вторжение - конец                            | $\cdots$ |                     |  |  |  |  |
| $N$ Вход 2                                                                             |                                                                      | Нарушение входа  1-130-00-003 Вторжение                                    | $\cdots$ |                     |  |  |  |  |
| $N$ Вход 3                                                                             |                                                                      | Конец нарушения  3-130-00-003 Вторжение - конец                            | $\cdots$ |                     |  |  |  |  |
| $\sqrt{B}$ Bxo $\alpha$ 4                                                              |                                                                      | Нарушение входа  1-130-00-004 Вторжение                                    | $\cdots$ |                     |  |  |  |  |
| $N$ Вход 5                                                                             |                                                                      | Конец нарушения  3-130-00-004 Вторжение - конец                            | $\cdots$ |                     |  |  |  |  |
| $N$ Вход 6                                                                             |                                                                      | Нарушение входа  1-130-00-005 Вторжение                                    | $\cdots$ |                     |  |  |  |  |
| $\sqrt{\phantom{a}}$ Bxoa 7                                                            |                                                                      | Конец нарушения  3-130-00-005 Вторжение - конец                            | $\cdots$ |                     |  |  |  |  |
| $\sqrt{B}$ Вход 8                                                                      | Нарушение входа   1-130-00-006 Вторжение                             |                                                                            |          |                     |  |  |  |  |
|                                                                                        |                                                                      | Конец нарушения  3-130-00-006 Вторжение - конец                            | $\sim$   |                     |  |  |  |  |
| Выкл. выходов                                                                          |                                                                      | Нарушение входа  1-130-00-007 Вторжение                                    | $\cdots$ |                     |  |  |  |  |
| <b>√</b> Выход 1                                                                       |                                                                      | Конец нарушения  3-130-00-007 Вторжение - конец                            | $\cdots$ |                     |  |  |  |  |
| ● Выход 2                                                                              |                                                                      | Нарушение входа  1-130-00-008 Вторжение                                    | $\cdots$ |                     |  |  |  |  |
| № Выход 3                                                                              |                                                                      | Конец нарушения  3-130-00-008 Вторжение - конец                            | $\cdots$ |                     |  |  |  |  |
| <b>√</b> Выход 4                                                                       |                                                                      | Включение выход 1-407-00-001 Дистанционное выключение охраны               | $\cdots$ |                     |  |  |  |  |
|                                                                                        |                                                                      | Выключение выхо 3-407-00-001 Дистанционное включение охраны                | $\cdots$ |                     |  |  |  |  |
|                                                                                        |                                                                      |                                                                            |          |                     |  |  |  |  |
| Тест связи                                                                             |                                                                      |                                                                            |          |                     |  |  |  |  |
| <b>• время • каждые</b>                                                                |                                                                      |                                                                            |          |                     |  |  |  |  |
|                                                                                        |                                                                      |                                                                            |          |                     |  |  |  |  |
| 00:00<br>00<br>часы  <br>ДНИ                                                           |                                                                      |                                                                            |          |                     |  |  |  |  |
|                                                                                        |                                                                      |                                                                            |          |                     |  |  |  |  |

Рис. 7. Коды событий в формате SIA во вкладке «Мониторинг».

#### **4.6.1.3 Вкладка «Коды событий»**

Вкладка позволяет определять коды для событий, генерируемых модулем.

Для формата 4/2 можно задать значения всем кодам. Для формата Contact ID и SIA коды запрограммированы по умолчанию.

#### **Contact ID**

Пользователь может изменять коды, генерируемые после нарушения входов модуля и активации выходов. Определение кода, который будет отправляться после нарушения входа/активации выхода, вызовет автоматическое формирование кода, отправляемого вместе с концом нарушения входа/выключением выхода. Новый код Contact ID можно ввести вручную или воспользоваться редактором кодов. Окно редактора кодов откроется после щелчка указателем мыши по кнопке с тремя точками.

#### **SIA**

Пользователь может изменить коды событий, генерируемых после нарушения / восстановления входа, а также после включения / выключения выхода. Может и дописать комментарий ко всем генерируемым событиям, также и к системным событиям. Этот комментарий будет отправляться сразу после отправки главного события. Новый код SIA можно вписать вручную или воспользоваться генератором кодов. Окно генератора кодов откроется после щелчка по кнопке с тремя точками.

#### **4.6.2 Тест связи**

Событие «Тест связи» может формироваться:

- **Время** (в точное время) через определенное количество дней, в запрограммированное время. Первое событие будет сгенерировано в запрограммированное время, в тот же день, в который осуществлялась настройка параметров теста связи, или на следующий день, если настройка осуществлялась позже заданного времени. Ввод значения 0 в поле «Дни» означает, что событие будет генерироваться через 31 день.
- **Каждые**  тестовое событие будет формироваться по истечении запрограммированного времени (дни, часы и минуты) от последнего события в независимости от того, была ли это тестовая передача или другое событие. Первый тест связи будет сгенерирован приблизительно через 10 секунд с момента настройки в модуле параметров теста связи. Ввод в полях «Дни» и «Часы» одних 0 выключает тест связи.
- *Примечание: Событие «Тест связи» формируется независимо от того, должно ли оно отправляться на ПЦН или нет. Только в случае установки «каждые» можно выключить тест связи.*

# **4.7 ВКЛАДКА «ВХОД/ВЫХОД»**

#### **4.7.1 Входы**

Для каждого входа модуля можно настроить следующие параметры:

- **Тип** вход можно запрограммировать как NO (нормально разомкнутый) или NC (нормально замкнутый).
- **Время восстановления** время, которое должно пройти с момента нарушения входа до момента восстановления нормального состояния входа – тогда можно зарегистрировать очередное нарушение. Можно запрограммировать: 4 секунды или 4 минуты.
- **Чувствительность** время, которое должно пройти с момента изменения состояния на входе (размыкание в случае входа типа NC, замыкание в случае NO), чтобы смена состояния считалась нарушением входа. Можно запрограммировать значения от: 20 мс до 5100 мс (каждые 20 мс).
- **Блокировка после** число нарушений входа, после которого вход будет автоматически заблокирован. Можно задать значения: от 0 до 15. Ввод значения 0 означает, что вход не будет блокироваться.
- **Время блокировки** время, на которое вход будет заблокирован после заданного в поле «Блокировка после» числа нарушений. Время можно запрограммировать в минутах (максимально 127 минут) или в часах (максимально 127 часов). 0 означает, что вход будет заблокирован до момента смены его состояния другим входом (конец нарушения блокирующего входа) или перезапуска устройства.
- **Восстановление** время, по истечении которого произойдет сброс счетчика нарушений. Нарушение входа включает счетчик. Если за определенное время будет

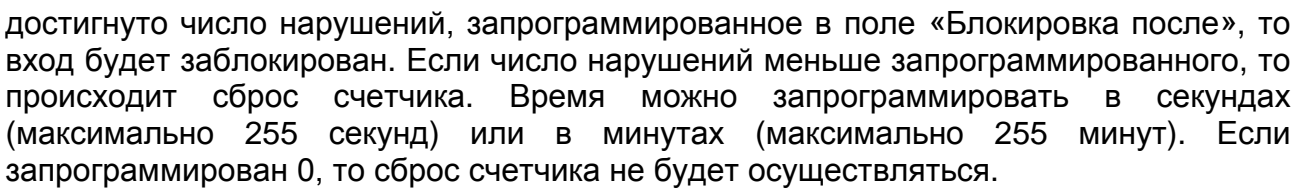

|                    |                                            | Тип         | Время восстановления |           |                             |           |                  |                   |                                    |              |           | Восстановление      |
|--------------------|--------------------------------------------|-------------|----------------------|-----------|-----------------------------|-----------|------------------|-------------------|------------------------------------|--------------|-----------|---------------------|
| Вход 1             | <b>NC</b>                                  |             |                      | 4c        | Чувств. [20-5100 мс]<br>200 |           | Блокировка после |                   | Время блокировки<br>10<br>1 Гчасы1 |              |           | 60 [Секунды]        |
| Вход 2             | NO.                                        |             | 4c                   |           | 200                         |           |                  |                   | $\mathbf 0$<br>10 [Минуты]         |              |           | 0 [Секунды]         |
| Вход 3             | NO <sub>1</sub>                            |             | 4c                   |           | 200                         |           |                  |                   | $\mathbf{0}$<br>0 [Минуты]         |              |           | 0 [Секунды]         |
| Вход 4             | NO.                                        |             |                      | 4c        | 200                         |           | $\Omega$         |                   | 0 [Минуты]                         |              |           | 0 [Секунды]         |
| Вход 5             | NO.                                        |             |                      |           | 200                         |           | $\overline{0}$   |                   | 0 [Минуты]                         |              |           | 0 [Секунды]         |
| Вход 6             | NO.                                        |             | 4c<br>4c             |           | 200                         |           | $\overline{0}$   |                   | 0 [Минуты]                         |              |           | 0 [Секунды]         |
| Вход 7             | NO.                                        |             | 4c                   |           | 200                         |           | $\mathbf 0$      |                   | 0 [Минуты]                         |              |           | 0 [Секунды]         |
| Вход 8             | NO.                                        |             |                      | 4c        |                             | 200       |                  | $\overline{0}$    |                                    | 0 [Минуты]   |           | 0 [Секунды]         |
| -Блокировка входов |                                            |             |                      |           |                             |           |                  |                   |                                    |              |           |                     |
|                    |                                            |             |                      |           | Блокируемые входы           |           |                  |                   |                                    |              |           |                     |
|                    | Вход 1                                     | Вход 2      |                      | Вход З    | Вход 4                      |           | Вход 5           |                   | Вход 6                             |              | Вход 7    | Вход 8              |
| Вход 1             |                                            |             |                      |           |                             |           |                  |                   |                                    |              |           |                     |
| Вход 2             | С<br>г                                     | L           |                      | C         | V                           |           |                  |                   | ⊏                                  |              | E         | ■                   |
| Вход З<br>Вход 4   | M                                          | Г           |                      | C         | C                           |           | ⊏                |                   | □                                  |              | С         | O                   |
| Вход 5             | Г                                          | Γ           |                      | ⊏         |                             |           |                  |                   | ⊏                                  |              | Γ         | □                   |
| Вход 6             | Г                                          | с           |                      | ⊏         |                             |           |                  |                   |                                    |              | C         | □                   |
| Вход 7             | C                                          | C           |                      | C         | Ξ                           |           | ⊽                |                   |                                    |              | E         | ⊽                   |
| Вход 8             | ┌                                          | Г           |                      | ┌         |                             |           |                  |                   | ┌                                  |              | ┌         | Ξ                   |
|                    |                                            |             |                      |           |                             |           |                  |                   |                                    |              |           |                     |
|                    | -Сигнализация аварии на выходах·<br>Her AC | Нет аккумул | Разряд аккум.        | КАБЕЛЬ    | $\Pi$ LH <sub>1</sub>       |           | ПЦН2             | <b>ПЕРЕГРУЗКА</b> |                                    | <b>EMAIL</b> |           |                     |
| Выход 1            | 冈                                          | 何           |                      |           | M                           |           | 冈                |                   |                                    | 何            |           | Формировать событие |
| Выход 2            | ۰                                          | □           | ₫                    | Г         | ⊏                           |           | ⊑                | ⊏                 |                                    |              |           | аварии питания АС   |
| Выход 3            | С                                          | □           | С                    | V         | Г                           |           | □                | ∊                 |                                    | Г            |           | после [мин] [0-255] |
| Выход 4            | ┌                                          | □           |                      | Г         | ┌                           |           |                  | V                 |                                    | ┌            | ۱o        |                     |
| -Управление        |                                            |             |                      |           |                             |           |                  |                   |                                    |              |           |                     |
|                    | Вход 1                                     | Вход 2      | Вход З               |           | Вход 4                      | Вход 5    | Вход 6           |                   | Вход 7                             |              | Вход 8    | Время активно       |
| Выход 1            | Вкл.охр.                                   | Отсутств.   | Отсутств.            | Отсутств. |                             | Отсутств. | Выкл.охр.        |                   | Отсутств.                          |              | Отсутств. | 20 [Секунды]        |
| Выход 2            | Отсутств.                                  | Отсутств.   | Отсутств.            | Отсутств. |                             | Отсутств. | Отсутств.        |                   | Отсутств.                          |              | Отсутств. | 0 [Секунды]         |
| Выход 3            | Выкл.охр.                                  | Отсутств.   | Отсутств.            | Отсутств. |                             | Вкл.охр.  | Отсутств.        |                   | Выкл.охр.                          |              | Отсутств. | 10 [Минуты]         |
| Выход 4            | Отсутств.                                  | Отсутств.   | Отсутств.            | Отсутств. |                             | Отсутств. | Отсутств.        |                   | Отсутств.                          | Вкл.охр.     |           | 0 [Секунды]         |

Рис. 8. Вкладка «Входы/Выходы».

#### **4.7.2 Блокировка входов**

Каждый из входов может блокировать другие входы.

*Примечание: Если будет заблокирован блокирующий вход, который был нарушен, то входы, которые блокировались с его помощью, вернутся в нормальное состояние.*

#### **4.7.3 Сигнализация аварии на выходах**

Выходы могут включаться после возникновения следующих аварий:

- − Отсутствие питания AC (следует запрограммировать задержку сообщения об аварии)
- − Отсутствие аккумулятора
- − Разряд аккумулятора
- − Отсутствие Ethernet-кабеля
- − Проблемы с передачей на ПЦН 1
- − Проблемы с передачей на ПЦН 2
- − Перегрузка выхода питания
- − Проблема с отправкой e-mail сообщения

*Примечание: Выходами, сигнализирующими об авариях, управлять невозможно.*

#### **4.7.4 Управление**

Входы могут управлять выходами: включать и выключать их.

Для выходов можно запрограммировать время активности (после нарушения управляющего входа или после дистанционного включения). Время активности выхода можно запрограммировать в секундах (максимально 255 секунд) или в минутах (максимально 255 минут). Значение 0 означает, что после нарушения входа, включающего выход, выход останется активным до момента нарушения входа, выключающего выход.

# **4.8 ВКЛАДКА «E-MAIL»**

|                                     | Общие   Настройки программы   Мониторинг   Входы/Выходы   Е-mail   Память событий |      |                   |  |  |                   |  |                   |                   |        |  |  |  |  |
|-------------------------------------|-----------------------------------------------------------------------------------|------|-------------------|--|--|-------------------|--|-------------------|-------------------|--------|--|--|--|--|
| Cepsep SMTP<br>Agpeca e-mail        |                                                                                   |      |                   |  |  |                   |  |                   |                   |        |  |  |  |  |
| Сервер SMTP                         | serwer.smpt                                                                       |      |                   |  |  |                   |  | Agpec e-mail      |                   |        |  |  |  |  |
|                                     | mail 1@server.com<br>25                                                           |      |                   |  |  |                   |  |                   |                   |        |  |  |  |  |
|                                     | <b>Порт SMTP</b><br>mail 2@server.com                                             |      |                   |  |  |                   |  |                   |                   |        |  |  |  |  |
| mail 3@server.com<br>e-mail аккаунт |                                                                                   |      |                   |  |  |                   |  |                   |                   |        |  |  |  |  |
| Пароль                              |                                                                                   |      |                   |  |  |                   |  | mail 4@server.com |                   |        |  |  |  |  |
|                                     |                                                                                   |      |                   |  |  |                   |  |                   |                   |        |  |  |  |  |
|                                     | Сервер требует авторизации                                                        |      |                   |  |  |                   |  |                   |                   |        |  |  |  |  |
| mail@servesmtp.com<br>Agpec e-mail  |                                                                                   |      |                   |  |  |                   |  |                   |                   |        |  |  |  |  |
| Событие                             |                                                                                   | Тема | mail 1@server.com |  |  | mail 2@server.com |  | mail 3@server.com | mail 4@server.com |        |  |  |  |  |
| Перезапуск модуля                   | Перезапуск модуля                                                                 |      | M                 |  |  |                   |  |                   |                   | $\sim$ |  |  |  |  |
| Авария питания                      | Авария питания                                                                    |      |                   |  |  | ⊽                 |  |                   |                   | ⊽      |  |  |  |  |
| Восстановление пи Питание ОК        |                                                                                   |      |                   |  |  |                   |  |                   |                   | V      |  |  |  |  |
| Разряд аккумулят Аккумулятор        |                                                                                   |      |                   |  |  |                   |  |                   |                   |        |  |  |  |  |
| Аккумулятор заря Аккумулятор ОК     |                                                                                   |      |                   |  |  |                   |  |                   |                   |        |  |  |  |  |
| Потеря связи с ПЦН 1                |                                                                                   |      |                   |  |  |                   |  |                   |                   |        |  |  |  |  |
| Восстановление св                   |                                                                                   |      |                   |  |  |                   |  |                   |                   |        |  |  |  |  |
| Потеря связи с ПЦН 2                |                                                                                   |      |                   |  |  |                   |  |                   |                   |        |  |  |  |  |
| Восстановление св                   |                                                                                   |      |                   |  |  |                   |  |                   |                   |        |  |  |  |  |
| Тест связи                          |                                                                                   |      |                   |  |  |                   |  |                   |                   |        |  |  |  |  |
| Перегрузка выход                    |                                                                                   |      |                   |  |  |                   |  |                   |                   |        |  |  |  |  |
| Конец перегрузки                    |                                                                                   |      |                   |  |  |                   |  |                   |                   |        |  |  |  |  |
|                                     | Нарушение входа  Открытие двери                                                   |      |                   |  |  |                   |  |                   |                   |        |  |  |  |  |
| Конец нарушения                     |                                                                                   |      |                   |  |  |                   |  |                   |                   |        |  |  |  |  |
| Нарушение входа                     |                                                                                   |      |                   |  |  |                   |  |                   |                   |        |  |  |  |  |
| Конец нарушения                     |                                                                                   |      |                   |  |  |                   |  |                   |                   |        |  |  |  |  |
| Нарушение входа                     |                                                                                   |      |                   |  |  |                   |  |                   |                   |        |  |  |  |  |
| Конец нарушения                     |                                                                                   |      |                   |  |  |                   |  |                   |                   |        |  |  |  |  |
| Нарушение входа                     |                                                                                   |      |                   |  |  |                   |  |                   |                   |        |  |  |  |  |
| Конец нарушения                     |                                                                                   |      |                   |  |  |                   |  |                   |                   |        |  |  |  |  |
| Нарушение входа                     |                                                                                   |      |                   |  |  |                   |  |                   |                   |        |  |  |  |  |
| Конец нарушения                     |                                                                                   |      |                   |  |  |                   |  |                   |                   |        |  |  |  |  |
| Нарушение входа                     |                                                                                   |      |                   |  |  |                   |  |                   |                   |        |  |  |  |  |

Рис. 9. Вкладка «E-mail».

# **4.8.1 Сервер SMTP**

**Сервер SMTP** – в поле следует вписать адрес сервера SMTP (сервер исходящей почты).

**Порт SMTP** – в поле следует вписать номер порт SMTP (порт входящей почты).

- **E-mail аккаунт** в поле следует вписать имя аккаунта или полный e-mail адрес почтового ящика на почтовом сервере (логин почтового ящика), используемого во время авторизации сервером SMTP. Поле активно при включенной опции «Сервер требует авторизации».
- **Пароль** в поле следует вписать пароль, используемый сервером SMTP при авторизации (обычно это пароль, используемый для загрузки данных из сервера входящей почты (POP3)). Поле активно при включенной опции «Сервер требует авторизации».
- **Сервер требует авторизации** поле следует выбрать, если сервер SMTP требует авторизации.

**Адрес e-mail** – обратный адрес для ответа на электронное письмо.

# **4.8.2 Адреса e-mail**

Электронные письма могут отправляться максимально 4 адресатам, адреса которых необходимо указать в соответствующих полях.

# **4.8.3 Событие**

Возможно оповещение по электронной почте о событиях, связанных с модулем, код которых отправляется на ПЦН. Для каждого события необходимо ввести тему письма, отправляемого в случае возникновения этого события, и выбрать e-mail адреса, на которые письмо должно быть отправлено.

# **4.9 ВКЛАДКА «ПАМЯТЬ СОБЫТИЙ»**

В этой вкладке отображается журнал событий модуля. В нем содержатся и события, сгенерированные модулем, и события, полученные по телефонной линии (они отмечены символом •• , отображаемым в колонке «Тел.»). В колонках «S1», «S2» и «M» отображается информация о статусе события. Символы имеют следующие значения:

- + код события/письмо отправлено;
- - код события/письмо ждет отправки;
- отправка кода события/отправка письма отменена (пользователь модуля ETHM-2 выключил мониторинг событий/отправка письма после возникновения события).

# **4.10ИНТЕРНЕТ-БРАУЗЕР**

Для правильной работы Javа-приложения в интернет-браузере необходимо установить на компьютере Виртуальную машину Javа. Последнюю версию можно скачать на сайте http://java.com/ru/download/.

- 1. Запустите интернет-браузер.
- 2. В поле «Адрес» впишите IP-адрес модуля. По умолчанию в модуле установлен адрес 192.168.1.100.

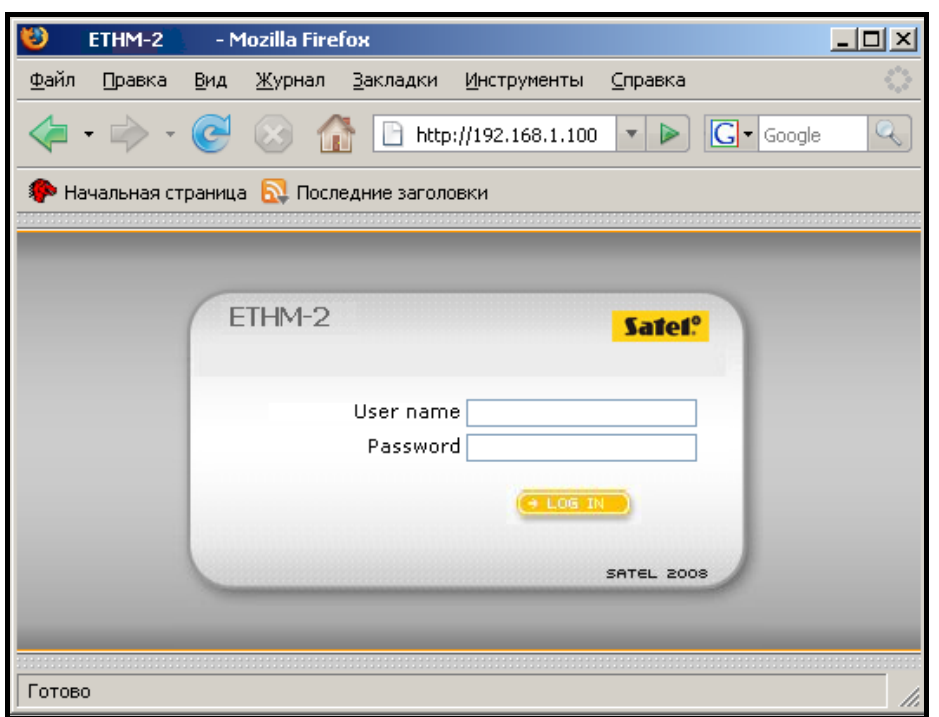

Рис. 10. Окно интернет-браузера со страницей авторизации.

- 3. Откроется страница авторизации. В соответствующие поля следует вписать:
	- − имя пользователя (по умолчанию «service»)
	- − пароль (по умолчанию: «service»).

4. Кликните указателем мыши по кнопке «LOG IN» (Вход). В окне браузера отобразится Java приложение. Данные из модуля будут загружены автоматически.

# **5. ТЕХНИЧЕСКИЕ ДАННЫЕ**

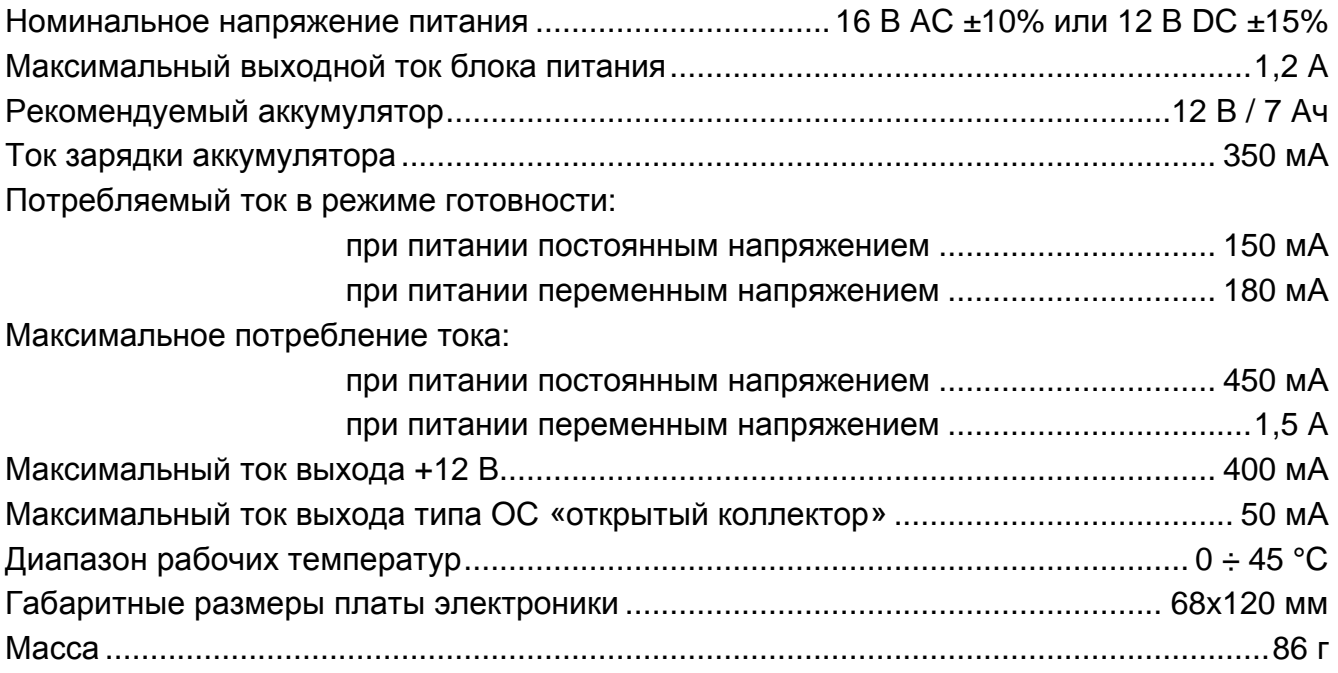

#### **Декларации соответствия находятся на сайте www.satel.eu/ce**

*Примечание: Независимо от того, будут ли введены имя и пароль пользователя с ограниченным или с полным правом на доступ (см. раздел ПОДРОБНОСТИ РЕГИСТРАЦИИ), в интернет-браузере доступно будет только управление выходами и просмотр журнала событий.*